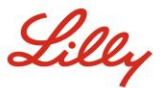

中文 (中[华人民共和国](https://assets.contentful.com/hadumfdtzsru/5CZ8sr2L1SsG0uwo6y0aoa/dd5e3152e218c65a6378e2de677c14e4/Citrix_RemoteAccess_GSG_Final_cn.pdf)) [| français](https://assets.contentful.com/hadumfdtzsru/7KEiDL00c8SESCAEkcK8eY/77e18c5eddb7e7e7a41548bce3e8903d/Citrix_RemoteAccess_GSG_Final_fr.pdf) | [Deutsch](https://assets.contentful.com/hadumfdtzsru/28mgkCwJt2UsAI6Wgo4aC8/f554f214fad8c5836cff5bc723bec311/Citrix_Remote_Access_GSG_Final_de.pdf) | [italiano](https://assets.contentful.com/hadumfdtzsru/3eSVZNUUPKQIkqAKam2goW/6b8b47880b2edb7e7cc0e949f2f9d5cf/Citrix_RemoteAccess_GSG_Final_it.pdf) | [日本語](https://assets.contentful.com/hadumfdtzsru/2gc72VvkQMy6wgy2mE6Wma/36148b1c827eae69f704597918a5bd27/Citrix_RemoteAccess_GSG_Final_ja.pdf) (日本) | [Português](https://assets.contentful.com/hadumfdtzsru/4PjachhZp6wUwUUMaaoqik/0fd8c565f5c17ba3bdb5901ebabff6ef/Citrix_RemoteAccess_GSG_Final_pt.pdf) | [Español](https://assets.contentful.com/hadumfdtzsru/3UX86mxBd6IqoIqoo0kcMU/9e9740a6fae13b6388d6e8a477fde907/Citrix_Remote_Access_GSG_Final_es.pdf)

## **INTRODUCTION**

This Getting Started Guide provides you with instructions on how to access Lilly's Citrix environment remotely from anywhere, at anytime, using any device.

## **Prerequisites**

To access Lilly's Citrix environment remotely, you must have completed the following before attempting to connect:

- You have a Lilly issued System ID (and associated password).
- You have successfully registered for the [myPassword@Lilly](https://mypassword.lilly.com/) service with your Lilly issued System ID.
- You have been enabled with the Remote Access entitlement within Fieldglass by your Lilly Sponsor.
- The application(s) that you are trying to access via Citrix have been published and you have been granted access to the application by the application steward.
- You have installed the latest version of the [Citrix Receiver.](https://www.citrix.com/downloads/citrix-receiver/) *(Note: The Windows installer will require administrative privileges on the PC.)*

## **CONNECTING TO LILLY CITRIX**

Once the above prerequisites have been met, follow these steps to connect to Lilly's Citrix environment:

1. Launch your internet browser and type in [https://myapps.lilly.com.](https://myapps.lilly.com/)

*IMPORTANT: It is recommend to use either Internet Explorer (IE) on Windows or Safari on a Mac.*

- 2. On the myApps Login page, enter your **Username** (Lilly System ID) and **Password**.
- 3. Select **Login.**

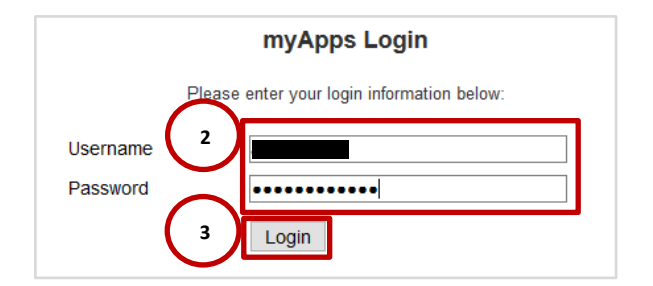

4. Upon successful input of your Lilly credentials, you will be required to authenticate using Lilly's Multi-Factor Authentication service (PingID).

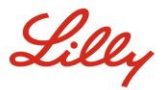

5. Upon successful authentication, you will be presented with a screen similar to the following that has your assigned applications.

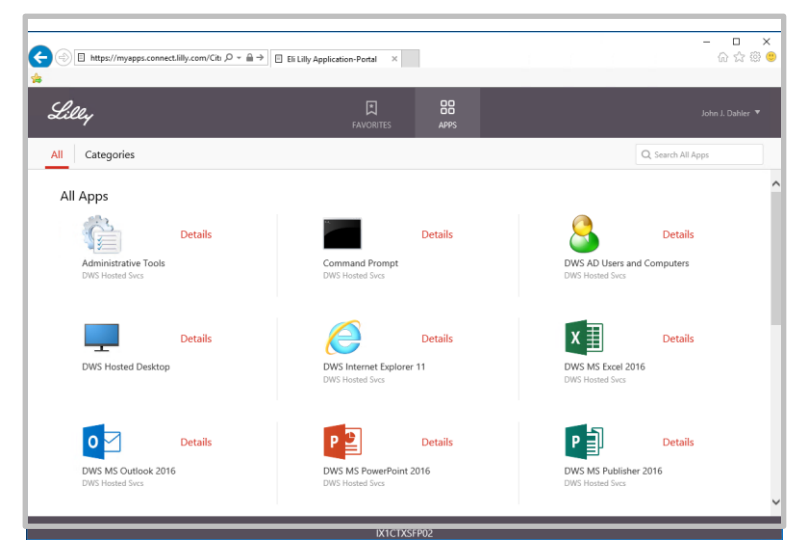

6. Click on the appropriate application icon to launch your application. *Note: the icons that you see will vary depending upon your individual access permissions.*

## **ADDITIONAL INFORMATION**

If you require additional assistance connecting to Lilly's Citrix environment remotely, contact your Lilly Sponsor. Alternatively, you can contact the [Lilly Service Desk](https://lilly.service-now.com/ess/service_desk.do) via phone or open an incident directly using Lilly's [self](http://service.lilly.com/)[service portal.](http://service.lilly.com/)